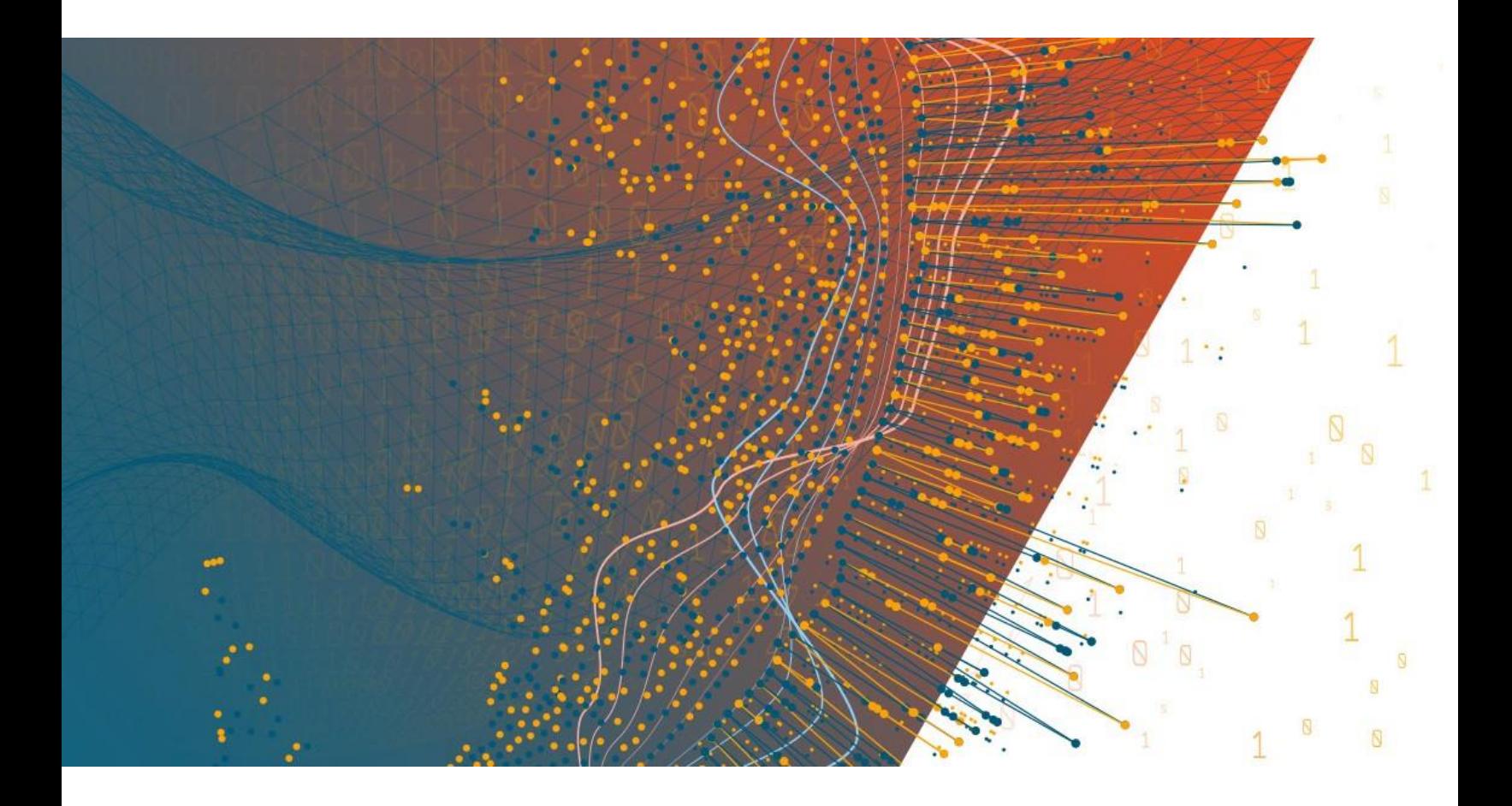

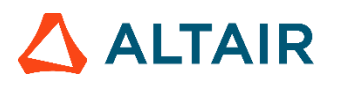

**Altair® Monarch® v2021.1.1 MONARCH SERVER REPORT MINING EDITION - MECM INTERFACES REFERENCE**

## **TABLE OF CONTENTS**

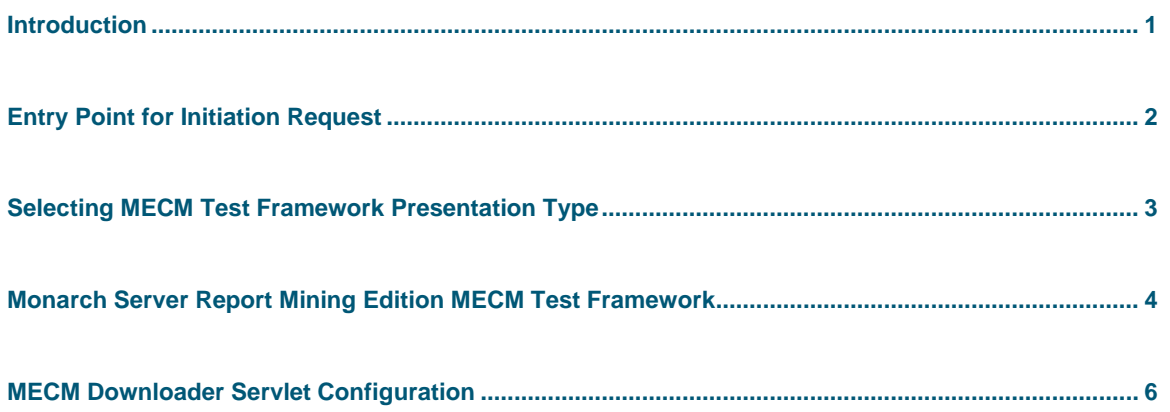

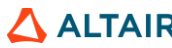

# <span id="page-2-0"></span>**INTRODUCTION**

Monarch Server Report Mining Server (RMS) Edition can be used through an initiation request. The request is sent using the HTTP POST method. It can be generated in a client browser by sending an HTML form with the fields named according to the corresponding parameters of the initiation request.

# <span id="page-3-0"></span>**ENTRY POINT FOR INITIATION REQUEST**

#### The initiation request is sent to the RMS entry point. The URL of the entry point is

```
http://<host name>:<port number>/<RMS virtual
directory>/TestFramework/ChoiceRequestType
```
#### where

- $\Box$  <host name> is the name of the computer where the target RMS WebServer component is installed
- □ <port number> is the port number on which the RMS WebServer is listening
- $\Box$  <RMS virtual directory> is the virtual directory under which the application is installed (RMSClient by default)

The request is sent using the HTTP POST method. All parameters are passed as fields of the POST request.

The URL for the [external MECM test framework view request](#page-5-0) is

http://<host name>:<port number>/<RMS virtual directory>/TestFramework/ExternalTestLogin

### The URL for the MECM web service entry point is

http://<host name>:<port number>/<RMS virtual directory/Api/ExternalLaunchApi/GetLaunchUrl

# <span id="page-4-0"></span>**SELECTING MECM TEST FRAMEWORK PRESENTATION TYPE**

The initiation request contains instructions to determine the type of presentation provided. You can select interactive, export, or external type of presentation in Monarch Server RMS.

Interactive or Default Export External Mobius

The external MECM test framework type of presentation is used to imitate a request from the McKesson portal.

**To open the external MECM test framework presentation**

**Click the External button in Monarch Server RMS.** 

For information about the interactive and export types of presentation, see the *Monarch Server RMS Initiation Request* document.

# <span id="page-5-0"></span>**MONARCH SERVER REPORT MINING EDITION MECM TEST FRAMEWORK**

RMS recognizes a request and then queries the report and model data to determine the user's available views. As a result, the page with the appropriate request parameters will be displayed.

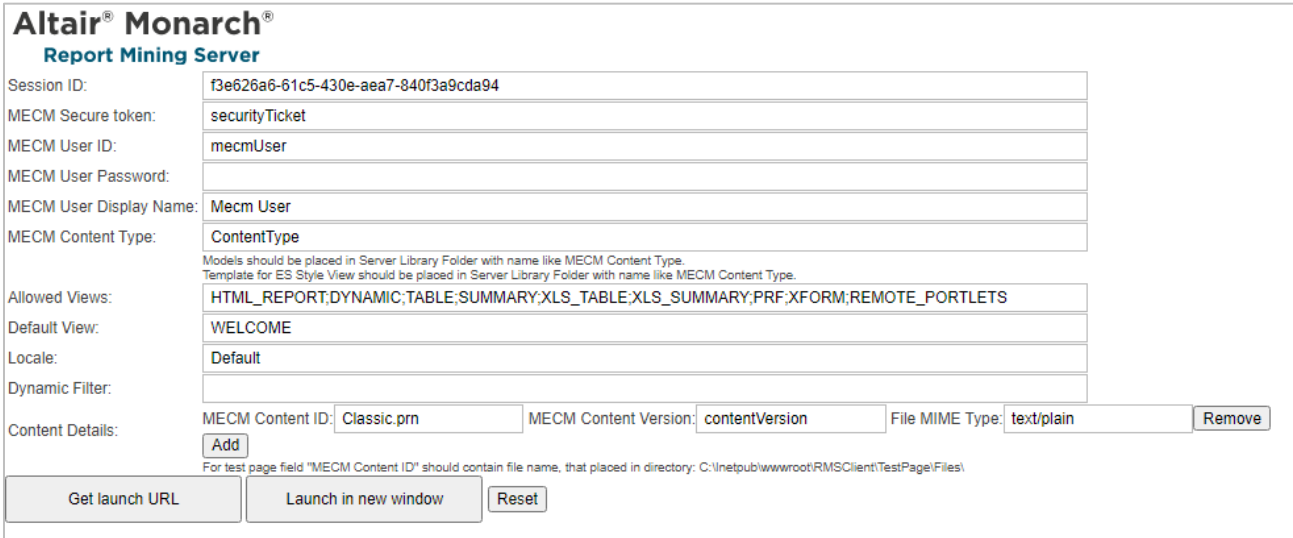

The page contains the following items:

- **Session ID** field: User session ID.
- **MECM Secure token field: Security ticket ID.**
- **MECM User ID field: MECM user ID.**
- **MECM User Password field: MECM user password.**

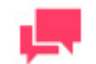

## **NOTES**

If a password is not provided, a new dynamic MECM user is created in the RMS DB. This user is assigned to the user group that is specified in the web.config file of the RMS Client. If a password is provided, the MECM user with the USER\_ID and PASSWORD should already exist and be assigned with the RMS user privilege to login to RMS Client.

- **MECM User Display Name** field: The full name of the MECM user.
- **MECM Content Type** field: The name of the existing Server Library Folder that contains models and templates for ES Type View.

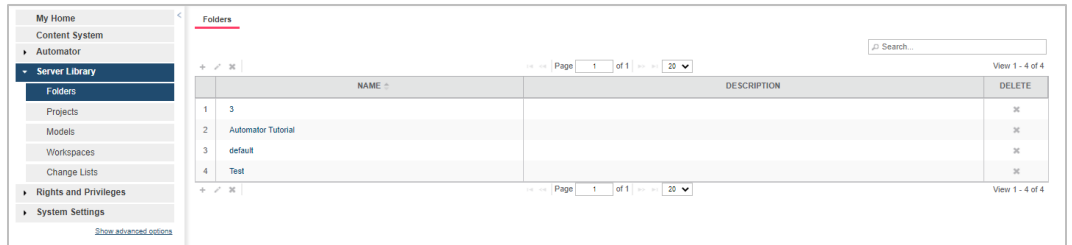

**Allowed Views** field: Specify data views that will be available for the user. By default, all views are listed.

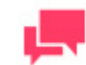

## **NOTES**

The list items should be separated with a semicolon:  $\text{data\_view\_1}$  >; < data\_view\_2>; … < data\_view\_n>

*<data\_view\_n>* is one of the following constants:

- HTML\_REPORT
- **DYNAMIC**
- TABLE
- SUMMARY
- XLS\_TABLE
- XLS\_SUMMARY
- PRF
- XFORM
- REMOTE\_PORTLETS

**Default View** field: Specify the name of the view to show initially. The default value is **Welcome**.

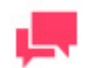

## **NOTES**

The view name can be one of the values permitted for the **Allowed Views** parameter. If no view name is specified, **My Home** page will be displayed.

- **Locale** field: Select the locale to be used in the current session. It can be one of the following:
	- **English**
	- Deutsch (German Germany)
	- Français (French France)

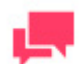

#### **NOTES**

If the value is not defined, the default locale specified by the admin will be used.

**Dynamic Filter** field: The initial dynamic filter for Data, Summary, and ES Style Views. It consists of a value pair of column name and filter value:

FILTERCOLUMN=[ColumnName];FILTERVALUE=[FilterValue];FILTEROPERATOR=[EQ.NEQ,GT,LT,GTE,LTE, CONTAINS,STARTSWITH,ENDSWITH]

The date format for the filter value is YYYYMMDD.

- **Content Details** fields. Includes the following fields:
	- **MECM Content ID** field: MECM content ID.

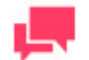

### **NOTES**

For the test page, the **MECM Content ID** field should contain the name of the file that is placed in the following directory: C:\Inetpub\wwwroot\RMSClient\TestPage\Files\

- **MECM Content Version** field: MECM content version.
- **File MIME Type** field: File MIME type.
- **Add** button: Click this button to add a new report.
- **Remove** button: Click this button to remove the report.
- **Get launch URL** button: Click this button to get a URL built for connection to Monarch Server RMS. The built URL is available via the **Launch RMS** link that appears below the button.
- **Launch in new window** button: Click this button to launch Monarch Server RMS in a new window.
- □ **Reset** button: Click the button to clear insertions.

## <span id="page-8-0"></span>**MECM DOWNLOADER SERVLET CONFIGURATION**

You can find the parameters of the MECM downloader servlet in RMS Settings in the Admin application. To access the MECM settings page on the navigation tree, select **System Settings**, **System Preferences**, **RMS Settings** tab, and **HECM Settings** tab.

(By default, the HECM Settings tab is hidden. To enable the tab, set the key ShowHecmSettings to **true** in the file web.config of the Admin application in the path: C:\inetpub\wwwroot\MSAdmin).

Example:

```
 <appSettings>
     ...
     <add key="ShowHecmSettings" value="true" />
 ...
  </appSettings>
```
The MECM downloader servlet parameters include the following:

- **File Downloader URL -** The URL to the MECM file downloader servlet. The URL is in the format  $\Box$ http://<hostname>:<port>/<HecmFileDownloader> where
	- <host name> is the name of the computer where the HECM File Downloader Servlet is installed
	- <port number> is the number of the port on which the HECM File Downloader Servlet is listening
	- <HecmFileDownloader> is the path to the HECM File Downloader Servlet

(The default value is http://localhost/RMSClient/MECMFileDownloader/FileDownloader. It is the test file downloader that emulates the HECM File Downloader Servlet).

- **File Downloader Block Size (kb) -** The maximum number of bytes to read in this retrieval. (Default value: **1048576**)
- **File Downloader Connection Timeout -** The timeout while attempting to connect, after which the connection is terminated and an error is produced. If the value is equal to zero, then the timeout is not set.

(Default value: **0**)

## **CONTACT US**

### **GET IN TOUCH**

We'd love to hear from you. Here's how you can [reach us.](https://www.altair.com/contact-us/)

### **SALES CONTACT INFORMATION**

**Portal[: Contact Altair](https://www.altair.com/contact-us/?business_unit=BI&product_focus__c=Data%20Preparation&detailed_lead_source__c=Contact%20Us%20Form%20(Monarch%20page)&product_or_services=Monarch)** 

**US:** + 1.800.445.3311

**International:** + 1.978.441.2200

### **SUPPORT CONTACT INFORMATION**

**Customer Portal:** <https://community.altair.com/community> **Email:** [dasupport@altair.com](mailto:dasupport@altair.com) **US: +1 800.988.4739 Canada: +1 978.275.8350 Europe, Middle East, Africa: +44 (0) 8081 892481**